# **1 CSS para listas**

As propiedades para listas que imos ver: *list-style-type*, *list-style-image*, *list-style-position*, *list-style*, ...

# **1.1 Sumario**

- [1](#page-0-0) [Elixir un boliche](#page-0-0)
	- ♦ [1.1](#page-0-1) [Empregando a propiedade](#page-0-1) *list-style-type*
	- ♦ [1.2](#page-0-2) [Empregando a propiedade](#page-0-2) *background* nos elementos *li*
	- ♦ [1.3](#page-0-3) [Posición do marcador dun elemento da lista](#page-0-3)
- [2](#page-0-4) [Poñer "en liña" unha lista](#page-0-4)
- [3](#page-1-0) [Crear unha barra de navegación vertical](#page-1-0)
- [4](#page-2-0) [Crear unha barra de navegación horizontal](#page-2-0)
- [5](#page-3-0) [Listas horizontais con bordes redondeados](#page-3-0)
	- ♦ [5.1](#page-4-0) [Diferenciar a páxina na que estamos](#page-4-0)
- [6](#page-4-1) [Enlaces Interesantes](#page-4-1)

# <span id="page-0-0"></span>**1.2 Elixir un boliche**

### <span id="page-0-1"></span>**1.2.1 Empregando a propiedade** *list-style-type*

- Con esta propiedade *list-style-type* seleccionamos o tipo de marcador que aparecerá con cada elemento da lista, esta propiedade pode ter distintos valores: *square*, *disc*, *circle*, *lower-roman*, *lower-alpha*, *upper-alpha*, etc.
- Tamén se pode especificar unha imaxe como boliche, para iso empregaremos a propiedade *list-style-image*.

```
ul {list-style-image: url(boliche.gif);
    list-style-type: disc;
    list-style-position: outside; }
```
### <span id="page-0-2"></span>**1.2.2 Empregando a propiedade** *background* **nos elementos** *li*

- Primeiramente eliminamos o boliche predeterminado simplemente establecendo a propiedade *list-style-type* a *none*.
- Logo, para colocar o boliche, engadimos recheo á esquerda de cada un dos elementos da lista e, a continuación, aplicamos unha imaxe de fondo no elemento de lista. Se cada elemento da lista ocupa unha soa liña, centrarase verticalmente o boliche establecendo a posición vertical ao 50%.
- O código sería o seguinte:

```
ul {margin: 0; padding: 0; list-style-type: none; }
 li {background: url(boliche.gif) no-repeat 0 50%;
    padding-left: 20px; }
```
### <span id="page-0-3"></span>**1.2.3 Posición do marcador dun elemento da lista**

- Coa propiedade *list-style-position* colocaremos o boliche dentro da área de contido ou deixarémolo, como sempre, presentado como un sangrado.
- Exemplos:

```
li.cores {list-style-position: outside; }
li.frutas {list-style-position: inside; }
```
# <span id="page-0-4"></span>**1.3 Poñer "en liña" unha lista**

• Para poñer "en liña horizontal" unha lista pódese empregar o seguinte código:

```
ul { list-style-type: none;
   padding: 0;
   border: 1px solid #000;
}
li { display: inline;
   border: 1px solid #00f;
}
```
• Para eliminar os bordes simplemente hai que poñer a propiedade *border* a *0*.

# <span id="page-1-0"></span>**1.4 Crear unha barra de navegación vertical**

Combinando o exemplo anterior coas técnicas de estilo de "áncoras", pódense crear barras de navegación gráficas verticais completas con *rollovers* CSS.

• Crearemos primeiramente unha lista como a seguinte nun documento .html:

```
\langle u \rangle<li><a href="http://es.wikipedia.org/wiki/C%C3%B3digo_HTML">HTML</a></li>
   <li><a href="http://es.wikipedia.org/wiki/CSS">CSS</a></li>
   <li><a href="http://es.wikipedia.org/wiki/JavaScript">JavaScript</a></li>
   <li><a href="http://es.wikipedia.org/wiki/.php">PHP</a></li>
   <li><a href="http://es.wikipedia.org/wiki/JQuery">JQuery</a></li>
    <li><a href="http://es.wikipedia.org/wiki/AJAX">AJAX</a></li>
\langle/ul>
```
• O primeiro que se debe facer é eliminar os boliches predeterminados e igualar a cero a marxe e o recheo:

```
ul { margin: 0; padding: 0;
   list-style-type: none;
}
```
• Agora, en lugar de aplicar estilo aos elementos de lista, aplicaremos estilo ás "áncoras". Para crear unha área activa a modo de botón, precísase establecer a propiedade *display* dás áncoras en *block*, e logo especificar as dimensións da áncora. Logo, por último, pódese establecer a cor do texto do vínculo e desactivar os subliñados.

```
ul a { display: block;
width: 150px; height: 40px;
line-height: 40px; color: black;
text-decoration: none;
}
```
- Agora, poñémoslle un fondo a cada un dos elementos ademais de separalos con unha liña. Tamén separaremos o texto do borde esquerdo empregando a propiedade *text-indent*.
- E, por último, faremos que ao pasar o rato por riba cambie de cor o fondo e o tipo de letra.
- O estilo, xa completo, quedará así:

```
ul { margin: 0; padding: 0;
   list-style-type: none;
}
ul a { display: block;
width: 200px; height: 40px;
line-height: 40px; color: black;
text-decoration: none;
font-weight: bold;
background-color: orange;
border: #FFFFFF solid thin;
text-indent: 30px;
}
ul a:hover { color: white;
    background-color: blue; }
```
• O resultado sería o seguinte:

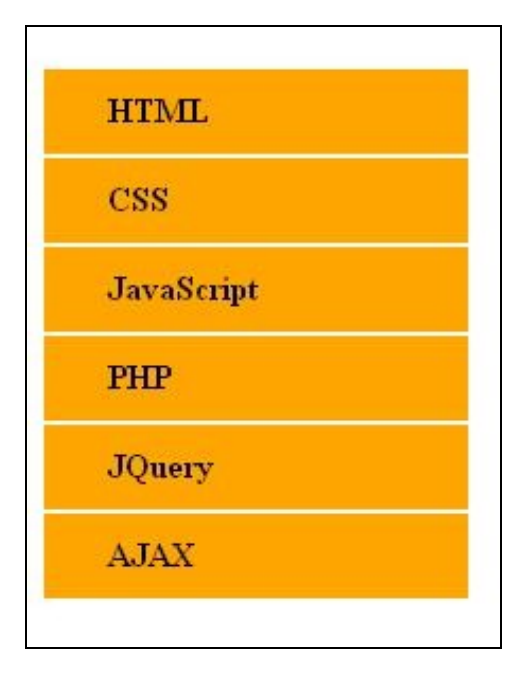

# <span id="page-2-0"></span>**1.5 Crear unha barra de navegación horizontal**

• Tamén se empregan listas para crear barras de navegación horizontais.

• Para facer este exemplo empregaremos a seguinte lista .html:

```
<sub>u1</sub></sub>
    <li><a href="http://es.wikipedia.org/wiki/C%C3%B3digo_HTML">HTML</a></li>
    <li><a href="http://es.wikipedia.org/wiki/CSS">CSS</a></li>
   <li><a href="http://es.wikipedia.org/wiki/JavaScript">JavaScript</a></li>
   <li><a href="http://es.wikipedia.org/wiki/.php">PHP</a></li>
   <li><a href="http://es.wikipedia.org/wiki/JQuery">JQuery</a></li>
    <li><a href="http://es.wikipedia.org/wiki/AJAX">AJAX</a></li>
\langle/ul>
```
• Logo poñeranse a cero a marxe e o recheo, e eliminaranse os boliches.

• Farase, ademais, que a barra de navegación teña 720px de ancho e unha cor laranxa de fondo.

```
ul { margin: 0; padding: 0; list-style: none;
   width: 720px; background-color: orange; }
```
• Para que a lista se mostre en horizontal pódense empregar dous métodos: facer que os elementos da lista se mostren en liña ou facer que floten á esquerda. É recomendable empregar o segundo método:

```
ul li { float: left; }
```
• Recordando que, cando un elemento flota, deixa de ocupar espazo no fluxo do documento. Como tal, a lista pai non ten contido e desaparece o fondo da lista. Para arranxar isto, flotamos o elemento pai empregando a propiedade *float:left*.

```
ul { margin: 0; padding: 0; list-style: none;
    float: left;
    width: 720px; background-color: orange; }
```
Como no exemplo da barra de navegación vertical, faise que os vínculos da barra de navegación se comporten como botóns establecendo a • súa propiedade *display* en *block*. Tamén aplicamos un recheo de .2em á esquerda e outro á dereita de cada vínculo. Tamén centraremos verticalmente o texto dos vínculos utilizando a altura de liña. Por último, desactivamos os subliñados dos vínculos e cambiamos a súa cor a branco ademais de poñelos en "negriña".

ul a { display: block; padding: 0 2em; line-height: 2.1em; text-decoration: none; color: white; font-weight: bold; }

Agora queremos engadirlle divisións entre cada vínculo na barra de navegación. Para conseguilo configuramos a propiedade *border-left* de • cada unha das áncoras. Tamén o poderíamos facer introducindo unha imaxe de fondo á esquerda de cada áncora.

ul a { border-left: #CCC solid thin; }

• Se só facemos isto, aparecerá unha división á esquerda de todo, polo que avería que eliminala, para iso

introducimos a clase "primeiroli" ao primeiro elemento da lista e configurarémoslle border-left:none.

ul .primeiroli a {border-left: none; }

• Por último, o estado de *rollover* neste exemplo é simplemente un cambio no color do vínculo:

```
ul a:hover { color: #333; }
```
#### O resultado será o seguinte:

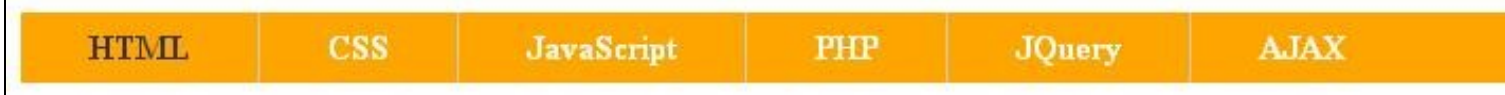

## <span id="page-3-0"></span>**1.6 Listas horizontais con bordes redondeados**

Neste punto verase como conseguir algo como isto:

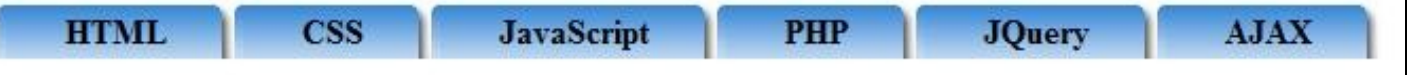

Para facer unha lista horizontal con bordes redondeados comezamos precisando 3 gifs:

- Un gif que será a parte esquerda de cada un dos elementos:
- Un gif que será a parte dereita de cada un dos elementos:
- E un gif para a zona interior, que será unha pequena liña que se repetirá horizontalmente cubrindo toda a casiña:

#### Para facer este exemplo empregaremos a seguinte lista .html:

```
<u>u</u></u>
    <li><a href="http://es.wikipedia.org/wiki/C%C3%B3digo_HTML">HTML</a></li>
    <li><a href="http://es.wikipedia.org/wiki/CSS">CSS</a></li>
   <li><a href="http://es.wikipedia.org/wiki/JavaScript">JavaScript</a></li>
   <li><a href="http://es.wikipedia.org/wiki/.php">PHP</a></li>
   <li><a href="http://es.wikipedia.org/wiki/JQuery">JQuery</a></li>
    <li><a href="http://es.wikipedia.org/wiki/AJAX">AJAX</a></li>
\langle/ul>
```
#### O primeiro a facer é crear pasar a lista a formato horizontal tal e como se veu no [apartado anterior.](https://manuais.iessanclemente.net/index.php/CSS_para_listas#Crear_unha_barra_de_navegaci.C3.B3n_horizontal)

Logo, hai que modificar o arquivo css para que se apliquen os bordes e o fondo elixido, farémolo do seguinte xeito:

- Ao elemento *ul* lle aplicamos de fondo o arquivo medio.gif e facemos que se repita horizontalmente.
- Nos elementos *li* colocamos o fondo dereita.gif, o pegamos á dereita e facemos que só o aplique unha vez.
- Nos elementos *a* colocamos o fondo esquerda.gif, o pegamos á esquerda e facemos que só o aplique unha vez.

O estilo completo para esta lista quedaría do seguinte xeito:

```
ul { margin: 0; padding: 0; list-style: none;
   float: left; width: auto;
   background-image: url(medio.gif);
   background-position: center center;
   background-repeat: repeat-x;
}
ul li { float: left;
   margin: 0; padding: 0;
   background-image: url(dereita.gif);
   background-repeat: no-repeat;
   background-position: center right;
}
ul li a:link, ul li a:visited { display: block;
   padding: 0 2em;
    line-height: 2.1em;
   text-decoration: none;
   color: black;
    font-weight: bold;
   background-image: url(esquerda.gif);
   background-repeat: no-repeat;
   background-position: center left;
}
ul li a:hover, ul li a:active { color: white;
}
```
### <span id="page-4-0"></span>**1.6.1 Diferenciar a páxina na que estamos**

Unha lista como a feita neste punto servirá para navegar polo noso sitio web, se queremos que se distinga a páxina na que estamos podemos facelo do seguinte xeito:

• Primeiro debemos cambiar algo na páxina na que estemos navegando, para iso configuramos o "li" correspondente coa clase "seleccionada". Se estamos na de "Javascript", por exemplo, teríamos o seguinte código:

```
\langle u1 \rangle<li><a href="http://es.wikipedia.org/wiki/C%C3%B3digo_HTML">HTML</a></li>
<li><a href="http://es.wikipedia.org/wiki/CSS">CSS</a></li>
<li class="seleccionada">
    <a href="http://es.wikipedia.org/wiki/JavaScript">JavaScript</a>
\langle/li>
<li><a href="http://es.wikipedia.org/wiki/.php">PHP</a></li>
<li><a href="http://es.wikipedia.org/wiki/JQuery">JQuery</a></li>
<li><a href="http://es.wikipedia.org/wiki/AJAX">AJAX</a></li>
\langle/ul>
```
• Logo debemos engadir ao arquivo de estilos as seguintes liñas, que indican que os "li" da clase "seleccionada" teñan un estilo distinto:

ul li.seleccionada a:link, ul li.seleccionada a:visited { color:orange; } ul li.seleccionada a:hover, ul li.seleccionada a:active { color:white; }

#### O resto déixao igual, e o resultado será o seguinte:

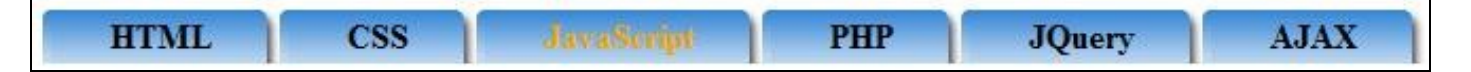

# <span id="page-4-1"></span>**1.7 Enlaces Interesantes**

- [A List Apart](http://www.alistapart.com/articles/taminglists/)
- [MaxDesign](http://css.maxdesign.com.au/listamatic/)
- [EBmenus: exemplos de menús verticais](http://www.exploding-boy.com/images/EBmenus/menus.html)